## SNSを使った認証

SNSアカウントの作成については 各SNSにお問合せください

## 4-3.■SNSを使った認証

Facebook、twitter、 googleの各ソーシャルネットワークサービス(SNS)の ID及びパスワードでログインすることで利用可能です。 ※)Twitter認証は2023/12/20現在 メンテナンス中となります。

①無線LAN [Anjo-City](パスワード「anjo2015」)へ接続し、ブラウザ(インターネット閲覧ソフト)を 起動します。

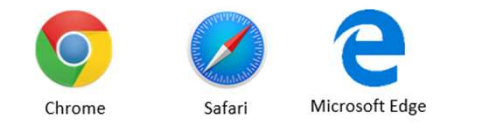

※ブラウザの一例

- ②ブラウザを使ってインターネットサイトに接続すると 自動的にログインページに変移します。 利用規約を一読の上、[規約に同意する]に チェックを入れ [ENTER]を押す。 注】 Anjo Free Wi-Fi ログインページ、安城市、
	- アンフォーレ、図書情報館、KATCH、google、 Facebook、twitterのサイト以外を閲覧して ください。
	- 注】サイトのURLがhttpsの場合は、ログインページに 進めずセキュリティ警告画面、もしくはサーバ 識別情報が表示されますので、「続行」 もしくは「継続」押す。それでもログインページに 変移しない場合、キャンセルをしてサイトの URLのhttpsの「s」を削除して接続してください。

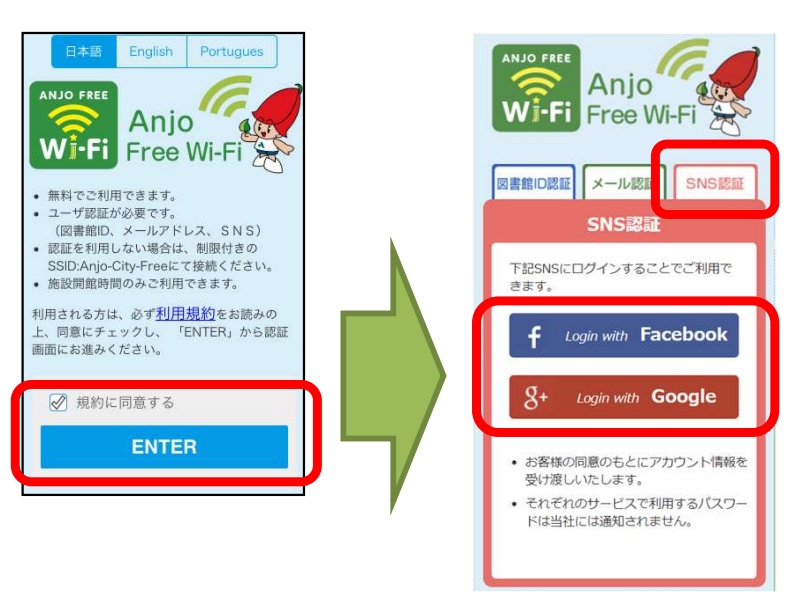

※)Twitter認証は2023/12/20現在 メンテナンス中となります。

③[SNS認証]のタブを押して、認証に 利用するSNSを選択。

④各SNSのID及びパスワードにて認証。

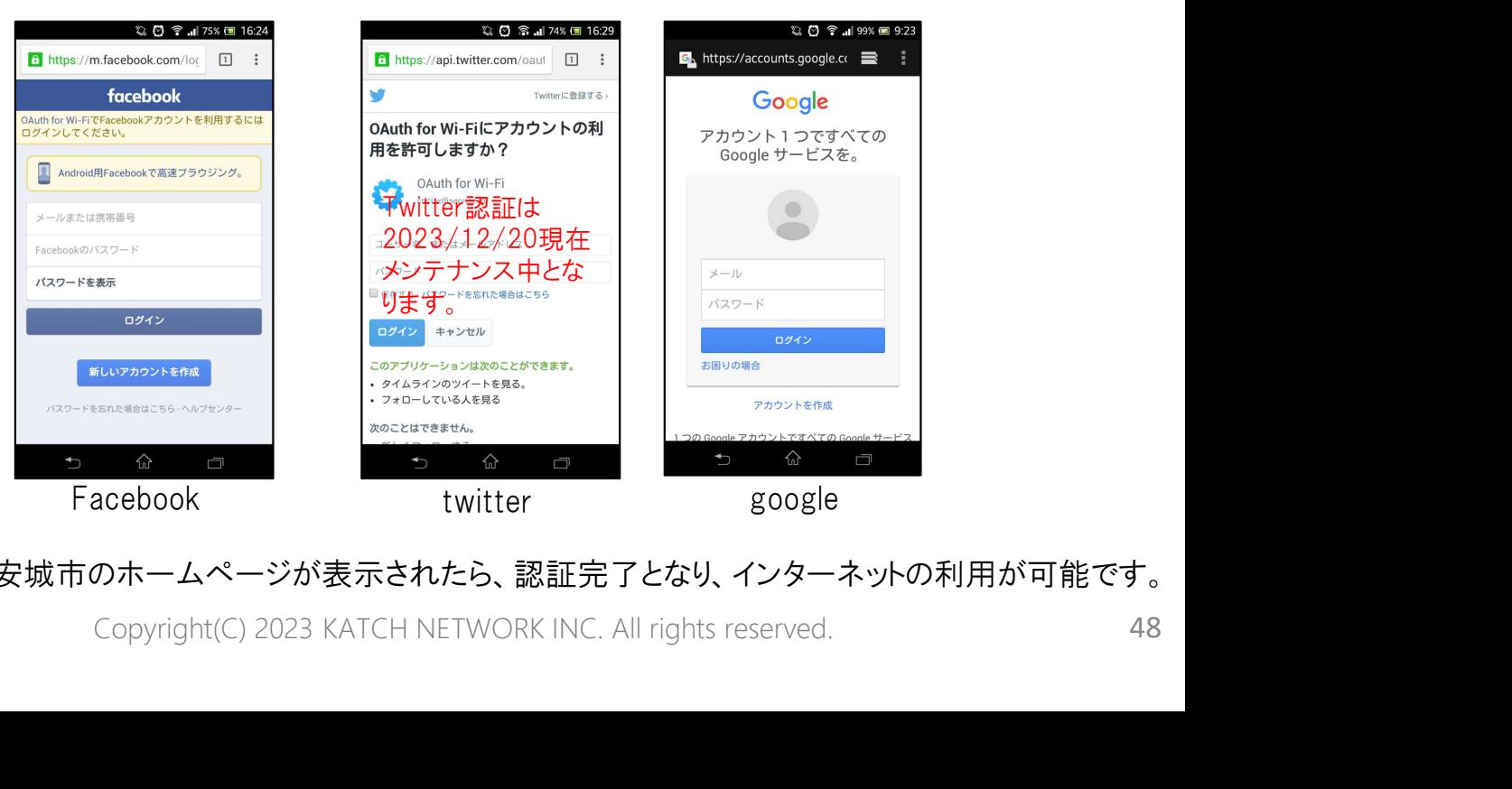

⑤認証完了後、安城市のホームページが表示されたら、認証完了となり、インターネットの利用が可能です。